**TView** 

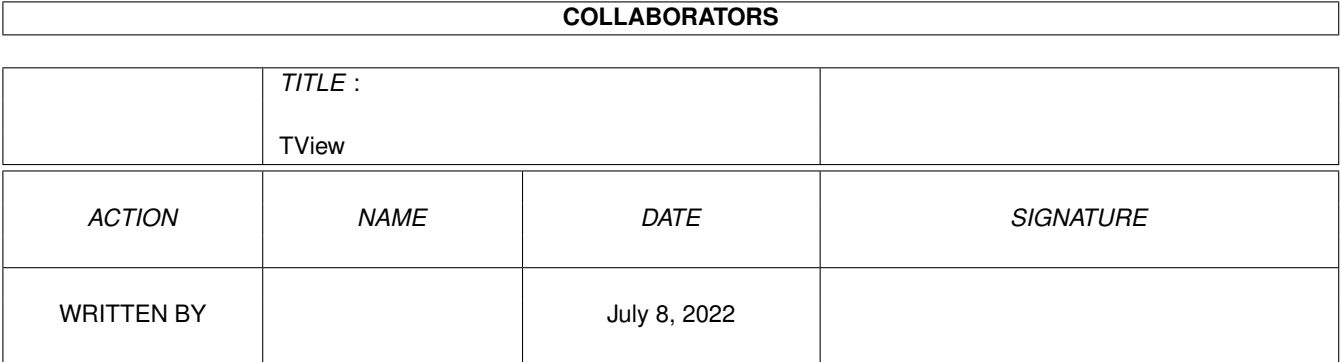

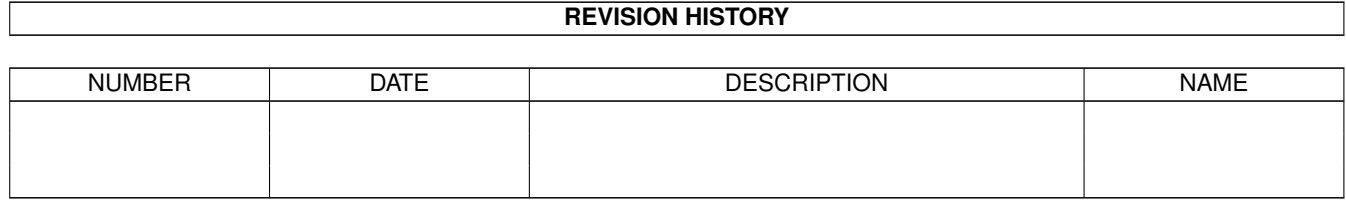

# **Contents**

#### 1 TView

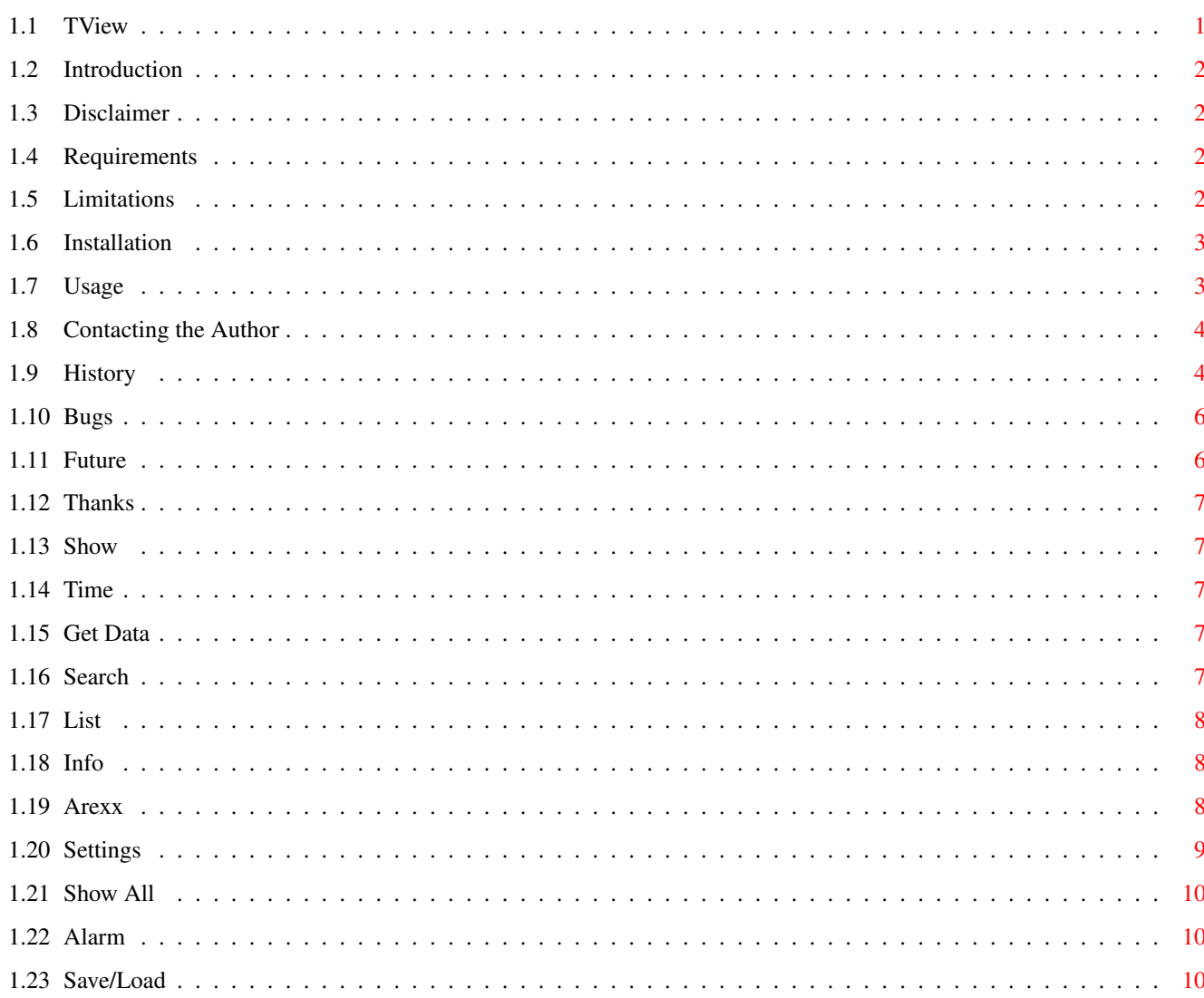

 $\mathbf{1}$ 

## <span id="page-3-0"></span>**Chapter 1**

## **TView**

## <span id="page-3-1"></span>**1.1 TView**

TView V1.1.3

Displays a list of what's on TV. Check hem.passagen.se/mcdrill/TView.html for a windowgrab.

> Introduction - What is this? Disclaimer - Legal blabber. Requirements - What do you need? Limitations - Shareware? Installation - How do I install? Usage - How do I use it? Contacting the Author - email me! :) History - What has improved? Future - What will be done? Bugs - Naaaah :) Thanks

- Helpfull people.

#### <span id="page-4-0"></span>**1.2 Introduction**

Introduction Do you use internet with an amiga and watches TV sometimes? Then you REALLY need this program.

How it works... The program connects to the selected server and fetches the channels you have selected in the Settings. After that, you have the listings for your channels the whole day. You can then save the data and quit the program and when you start it again, you can just load the programs saved earlier.

## <span id="page-4-1"></span>**1.3 Disclaimer**

Disclaimer If you review this program please let me know and send me the review.

The program is

```
Shareware
.
```
But remember...

The author can NOT be held responsible for any damage this program may cause your computer or you. Your computer might blow up, your cat might end up dead, your eyes may get blinded. I can only say it works for me, and it should for you. (Duh)

## <span id="page-4-2"></span>**1.4 Requirements**

Requirements You will need the following things to run the program:

- MUI

- An Internet connection
- NList.mcc 0.89
- (rexxreqtools.library for the GetNewTView.rexx to work, RECOMMENDED!)

TView allocates 16384 (16k) bytes of stack. StackSnoop says it uses <7k so... Me myself always has 50k stack anyway, but if you run into problems, try increasing the stack ...

## <span id="page-4-3"></span>**1.5 Limitations**

Limits

Yes, this program is now shareware. In the demo every second element is removed. That's the limit.

The shareware fee is 50SEK. Which is about 7 USD or 5 UKP or 12DM. To register you can use one of the following: o regnet - www.reg.net/product.asp?ID=5555

o Postgiro/EuroGiro - transfer 50SEK to my PG account 107 26 79-2. Email me first.

o Bank wire - Banking info Bank name/address: SEB Box 177 90104 Umeå Swiftaddress: ESSESESS Account: 5329-00 843 02

o If you have "bank on internet" you can also deposit 50SEK directly to my bank account on S-E-Banken instead of sending to the PG account. Remember to email me first so I know who it's from.

Note that using regnet will add an extra 12 USD because of their and my banks fee, but will feature a secure online card service.

A bank wire will cost you an extra 60SEK I think, that's the banks fee. Postgiro/EuroGiro will probably add 45SEK, if I understand the table correctly. Look at http://www.eurogiro.com/about/pricesheet.asp or if the server is down or too slow, http://hem.passagen.se/mcdrill/egprice.html which is a copy of that page.

Email me if you have any questions.

## <span id="page-5-0"></span>**1.6 Installation**

Installation Just unpack the archive to anywhere you want it. Then run TView and a settings window should pop up.

#### <span id="page-5-1"></span>**1.7 Usage**

Run TView and watch the magic. If everything goes well , the settings window should open if you don't have a TView.config file. Choose your settings and channels here. Then go to menu/tools/"Get Data" to fetch the channels you have chosen. You normally only need to "Get Data" one time/day... Then play around, and basically watch some TV :)

> Show - The show cycle gadget. Time

- The time slider. List - The program listing. Info - The more info listing. --- Menu ---- Get Data - Download the programs. Show all - List all programs Search - Search for something specific. Alarm - Don't wanna miss something? Arexx - The commands. Save/Load - Nice feature Settings - Settings window.

You can copy a list by standard amiga clipboard, right-amiga-A + C

## <span id="page-6-0"></span>**1.8 Contacting the Author**

Contacting the Author You can reach me the following ways:

Postal address: If you want my snail address, email me. Email: mcdrill@hem.passagen.se

## <span id="page-6-1"></span>**1.9 History**

History

tvhist.txt have more info.

990826 V0.8-1.0 o Added some error checking... finally :) o Added www.eurotv.com, www.aftenposten.no to the servers, which means it now supports the following countries: France, UK, Germany, Netherlands, Belgium, Switzerland, Spain, Austria, Italy, Portugal, Norway and of course Sweden and Finland. o Added search function. o Showview column optional. o Save/Load of data is now possible. o Locale support (english/swedish for now). o Many other fine-tuning features... 990821 V0.7 o Hoho, discovered a "bug". I forgot taking showview from whole channel listings, but since most people did a Hour first, it used the same memory so it might not have been noted for anyone. Anyway,  $*$ FIXED $*$ o I have changed the way it works internally. Now it will autoget the selected channels at start, then when you change time/channel it won't reconnect to the server and get again. This way you will only have to get the data one time. Changed 'Update' to 'Get Data'. o At last the Settings is finished. Check Menu->Tools->Settings. I will try making this as much "on-the-fly"-changeable as possible. o Removed some bad html code in title on finnish server (<font...K...). o Other bug fixes. o Note, this is still a work in progress. When version reaches 1.0 I'm happy. 990819 V0.6.9 o Auto-update on change of "Show" added as an option. o Doubleclick.rexx fixed for AmIRC. AmIRC clipped at 250 chars. o Replaced 'Ë' with ' ' in program list. (No bold there , HAH! :) o Arexx scripts in the arexx-dir is added to the meny. o Program won't exit on net errors now. 990809 V0.6.8 o List is sorted in time order now. o Internal change. Will not affect user. o Fixed a bug in the finnish server part. Try again =) o Proxy didn't work in the finnish part. 990727 V0.6.7 o Added hour-support in finnish server. Note, that function may take a while. o Update at start optional. o '-' instead of 'ð' in info field (dagenstv). o I bet there was something else too :) 990723 V0.6.6 o Auto update at any minute. o Misc layout in Prefs. o Changed config file again. don't use old .configs! o Fixed an error in Prefs. Wouldn't start without .config. 990722 V0.6.5 o Arexx commands added. o Bold on Ë-characters in info-text. o '-' instead of 'ð' in program field. o Proxy support added. o www.apu.fi can be used.

990704 V0.6.4 o Showview added. 990703 V0.6.3 o Changed program for dagenstv.com change. o Changed slider from '0x' to '0x:00'. o V0.6.2 never got to aminet due to a aminet server downtime... 990621 V0.6.2 o Removed a stupid overflow bug, which might have caused some crashes. 990621 V0.6.1 o Fixed hit if stack was offline. o You can now change all columns position. 990620 V0.6 Accidently forgot to change version number.  $0.5.4 \rightarrow 6.0$ . But also o Fixed columns/bars with NList. 990620 V0.5.4 o Added support for showing one channel's all day programs. o Some fixes probably. I don't remember :) . . Didn't keep track... . xxxxxx V0.5 First aminet release.

### <span id="page-8-0"></span>**1.10 Bugs**

Bugs o Some memory leaks... hmm... o The cycle gadget won't change on a Load feature, so make sure it's the same. o arexx-scripts relies on rx being in sys:rexxc drawer.

If you find any bugs you can report them to me. If you get an enforcer/cyberguard hit, please send me a copy of the output.

Email: mcdrill@hem.passagen.se

## <span id="page-8-1"></span>**1.11 Future**

Todo: o Choosing language in prefs. o Support for other servers... o Maybe looking at another day of the week.

email: mcdrill@hem.passagen.se

#### <span id="page-9-0"></span>**1.12 Thanks**

I would like to thank many people, but I can't really remember. ;D Of course Chip-Pwl, cool smart helpful duuuude :)

MrFlibble - Thanks for the MUI help. Joda, Risto Mäki-Petäys aka Bass Cadet - Icons... Lorens 'SnorsleX' Johansson - helped ALOT with the arexx scriptings.

Eyesy - Ok ok... thanks a  $\_LOT\_$ , happy? =) Manic - Because he wanted to :) (maniac  $;D)$ Also because he IS doing he's best to find a uk server. Seriously! :D WodanTJ - Din gnälliga fan! :)

#### <span id="page-9-1"></span>**1.13 Show**

Default is "Hour" which is used in the Time: below. Otherwise it will display the day of that channel.

#### <span id="page-9-2"></span>**1.14 Time**

Displays all your selected channels for this hour. At start it defaults to current hour. If you change to 02:00 it will display hour 02:00-03:00. 00:00-23:00 is normal hours.

## <span id="page-9-3"></span>**1.15 Get Data**

Press this when You want an update :) You only need to do this once a day. You can use "Load Data" to load previously saved data.

## <span id="page-9-4"></span>**1.16 Search**

Opens the search window. Type in what you wanna search and comma separate if you search on more than one word. Example: "sci-fi" or "sci-fi,cool,space,amiga" To save the words just use the "Save Settings" in menu. It will then be loaded next time you start TView.

## <span id="page-10-0"></span>**1.17 List**

The programs will be listed here. Format: Channel, start time, program, showview. Since it uses NList, you can change this also. Click on one to get more info about it.

## <span id="page-10-1"></span>**1.18 Info**

Here the more detailed info of the program is showed.

## <span id="page-10-2"></span>**1.19 Arexx**

```
All GET-commands will return in RESULT.
RC will be 0 if all goes well, 20 otherwise.
SetActive NUMBER/A
 - Sets the active field in the program listview.
   Example. "SetActive 0" to set it to 0.
GetNumberItems
 - Get number of entries in the list. Nice to know if you want to loop.
   Example. "GetNumberItems"; do i=0 to RESULT; get get get...; end.
GetShowview
 - Get showview number of activated entry.
GetProgram
 - Get program title of activated entry.
GetChannel
 - Get channel of activated entry.
GetTime
- Get time of activated entry.
GetInfo
 - Get the information for the program of activated entry.
LoadData
 - Loads previously saved data from disk.
SaveData
 - Saves you downloaded programs to disk.
Download
- Downloads data from your server.
ShowGauge
 - Opens the gauge. GetNewTView.rexx uses this.
HideGauge
```
- Hides the gauge. This is on default. GaugeCurrent NUMBER/A - Set the current value of the gauge. GaugeMax NUMBER/A - Set the maximum value on the gauge. GaugeInfoText TEMPLATE/A - Set the gauge template, the text displayed on the gauge. AddToList TEXT/A - Add a text to the info-list. ClearList - Clear the info-list. For some examples, check the arexx/example.rexx script If you think some other arexx commands should be present, tell me.

## <span id="page-11-0"></span>**1.20 Settings**

General list AutoUpdate: Mark this to get un automated update once per hour, which will slide the slider +one hour. Then slide the slider to which minute you want the update on  $\leftrightarrow$ . Proxy: Format is server:port. Example; proxy.yourisp.com:8080 Be aware that the proxy might hold old info. If this happens contact me and I'll see what I can do to fix it. Server: Here you choose which server you want. www.dagenstv.com, www.apu.fi, www.eurotv.com and www.aftenposten.no are currently supported. Showview column: To display the showview column or not. Should only be displayed on www.dagenstv.com anyway. Output debug info on errors: Will print out the buffer(html code) that was parsed at errors. Can be good for me to know when something goes wrong. List old programs: Mark this if you want TView to list programs that began earlier than current time, in show channel mode. Then click on your server in the listview and mark the channels you have. The settings are re-read on every 'Get data' event, and on save.

Arexx list Doubleclick: Here you type in the name of the script you want to execute when you doubleclick on a program. Press pop gadget to get a list. Example: "Send1ToAmirc.rexx" which will send time,channel,program to amirc. After Download: This script will be executed when download is finished. Mostly to be used with Save.rexx, which will save downloaded data.  $C+$   $\Omega$ rt : Executed at start. To be used with GetNewTView.rexx, which will check for new version of TView on my homepage and download if a newer exists. Server lists Here you select channels to download from the server.

#### <span id="page-12-0"></span>**1.21 Show All**

This one will list ALL your selected channels at all times. Note that this operation may take a while if there are lots of items.

## <span id="page-12-1"></span>**1.22 Alarm**

When this is activated it looks at the active program in the list. That program will be marked to alarm you 5 minutes before they start. If you for example mark a program that start 15:40 and the time is 15:00 a requester will pop up at 15:35 and tell you it starts soon.

#### <span id="page-12-2"></span>**1.23 Save/Load**

This operation is quite handy. After you have downloaded the programs for the day you should use the save function. If you then quits TView and starts it again the same day, you just have to use the Load function. There is even a AutoLoad function in the prefs so you don't have to press load when you start. :)